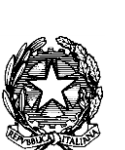

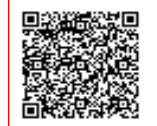

**I.C. GALLICANO NEL LAZIO C.F. 93008540580 C.M. RMIC8AB006** AOO\_RM\_001 - Ufficio Protocollo Prot. 0000990/U del 02/03/2021 13:54

MINISTERO DELL'ISTRUZIONE UFFICIO SCOLASTICO REGIONALE PER IL LAZIO ISTITUTO COMPRENSIVO VIA TRE NOVEMBRE, 11 00010 GALLICANO NEL LAZIO (ROMA) C.F. 93008540580 – CODICE UNIVOCO: UFYPGR TEL. 0687807730 FAX 0695461436 Sito internet[: www.icgallicano.gov.it](http://www.icgallicano.gov.it/) - PEO[: rmic8ab006@istruzione.it;](mailto:rmic8ab006@istruzione.it) PEC: [rmic8ab006@pec.istruzione.it](mailto:rmic8ab006@pec.istruzione.it)

> Ai Genitori Ai Docenti Al personale ATA

# **Oggetto: Comunicazione attivazione piattaforma PagoInRete per i pagamenti on-line dei contributi e delle tasse per i servizi scolastici a carico delle famiglie.**

Premesso che le Pubbliche Amministrazioni devono consentire a cittadini e imprese di effettuare pagamenti elettronici, rendendo disponibili i codici identificativi del pagamento e avvalendosi della piattaforma del Nodo dei Pagamenti SPC, si comunica che il MIUR ha messo a disposizione

# **PAGO RETE**

un sistema che consente alle famiglie di effettuare i pagamenti degli avvisi telematici emessi dalle scuole per i diversi servizi erogati, quali:

- Contributo volontario
- Assicurazione
- attività extra-curriculari (progetti)
- viaggi di istruzione e visite guidate
- e altri contributi (Diario per alunni scuola Primaria e Secondaria I grado)

#### **Si invitano pertanto i genitori/familiari ad effettuare la registrazione al sistema, fornendo esplicitamente l'accettazione del Servizio PagoInRete**, accedendo al portale web del MIUR- usando PC, smartphone o tablet.

Attraverso la piattaforma le famiglie possono:

1. **visualizzare il quadro complessivo** di tutti gli avvisi telematici intestati ai propri figli, emessi anche da scuole differenti;

2. **pagare uno o più avvisi contemporaneamente**, usando i più comuni mezzi di pagamento e scegliendo tra una lista di PSP quello più conveniente.

Il genitore riceve via email la conferma del pagamento eseguito e può scaricare la ricevuta telematica e/o **l'attestazione** valida per le eventuali detrazioni fiscali.

Le famiglie possono accedere al servizio "**PagoInRete**" dal sito dell'I.C. Gallicano nel Lazio [www.icgallicano.edu.it](http://www.icgallicano.edu.it/)  oppure dal sito del MIUR, presente al seguente indirizzo: <http://www.istruzione.it/pagoinrete/>

Sulle modalità di utilizzo della piattaforma si rimanda alla lettura del Manuale utente disponibile all'indirizzo: [http://www.istruzione.it/pagoinrete/files/manuale\\_utente\\_famiglia.pdf](http://www.istruzione.it/pagoinrete/files/manuale_utente_famiglia.pdf)

#### **Come accedere**

Per accedere al servizio è necessario:

a. **Registrazione dell'utente sul portale del MIUR**: tramite il link dedicato, presente in alto a destra dell'Homepage, si accede alla pagina di registrazione utente per inserire i propri dati

anagrafici e un indirizzo e-mail di contatto; durante la registrazione, il sistema rilascerà l'utenza per accedere al sistema (username) e richiederà all'utente di inserire la sua password per l'accesso al sistema. Dopo l'autenticazione dell'indirizzo email inserito dall'utente la registrazione sarà definitiva.

Il genitore-tutore registrato sarà poi associato al figlio, da parte della Scuola frequentata.

#### **I GENITORI GIA' IN POSSESSO DELLE CREDENZIALI DI ACCESSO PER "ISCRIZIONI ON LINE" ACCEDERANNO AL SERVIZIO CON LE STESSE CREDENZIALI SENZA LA NECESSITA' DI ULTERIORE REGISTRAZIONE.**

b. **Attivazione del servizio pagamenti**: accedendo al portale del MIUR l'utente registrato dovrà selezionare il servizio pagamenti online per la sua attivazione. Una volta che la segreteria ha confermato l'associazione genitore-figlio, accedendo al portale del MIUR, l'utente si ritroverà automaticamente abilitato al servizio pagamenti e visualizzerà gli avvisi intestati ai propri figli. L'utente sarà avvisato tramite email, dell'avvenuto inoltro di un avviso di pagamento da parte della Scuola.

Per ulteriori informazioni:<http://www.istruzione.it/pagoinrete/accedere.html>

#### **Come pagare**

Per effettuare un pagamento on line l'utente:

- a) **seleziona uno o più avvisi telematici** da porre in un carrello dei pagamenti;
- b) **sceglie tra diversi metodi di pagamento proposti:**
	- **Per pagare on-line** selezionare una modalità di pagamento inserendo i dati richiesti \*: "Addebito in conto", "Bollettino postale online" o "Carta di credito" ed un istituto di credito tra quelli che consentono la modalità di pagamento prescelta.
		- *\* PagoInRete non archivia i dati relativi alla carta di credito o al conto corrente dell'utente.*
	- **Per pagare presso PSP** (Prestatori di Servizi di Pagamento: sportelli bancari o postali autorizzati, tabaccherie) stampare o salvare il documento di pagamento predisposto dal sistema, che riporta la codifica **Barcode**, **QRCode** degli avvisi selezionati ed eseguire il pagamento presso tabaccherie, sportelli bancari autorizzati o altri PSP.

Per ulteriori informazioni: http://www.istruzione.it/pagoinrete/pagare.html

## **Si avvisa che, a partire dal 28/02/2021, dalla scuola non potrà essere accettata forma diversa di pagamento a favore dell'istituto diversa da quella effettuata tramite il servizio Pago in Rete.**

**Assistenza del Sistema PagoInRete** Per eventuali problemi, le famiglie hanno a disposizione il seguente numero di assistenza:

## **080 / 92 67 603**

dalle ore 8:00 alle ore 18:30.

Gallicano nel Lazio, 02/03/2021

Giorgia Francesca PERUZZO Prof. Giovanni Luca RUSSO<br>
(firma autografata fornita a mezzo stampa *Prof. Giovanni Luca RUSSO* (firma autografata fornita a mezzo stampa (firma autografata fornita a mezzo stampa come da art. 3 D.Lgs 39 del 93 comma 2) come da art. 3 D.Lgs 39 del 93 comma 2)

IL DIRETTORE dei S.G.A. IL DIRIGENTE SCOLASTICO